# *Crossing the Digital Divide (v76)*

"cc cleaner"

by Joseph Feigon

for the Observer

The Internet can be a nasty place to visit. It's a wild-wild-world, and while we're still able to post what we want (mostly), and can research and learn about almost anything, there's really no policeman or sheriff or constable watching out for unsuspecting users. Stuff happens, everyday. People get ripped off, get into car crashes, waste money on silly things, and learn fake news from questionable sources. Separating truth from fiction can be challenging.

I'm a big fan of Malwarebytes for two reasons: 1) it works; 2) the software has saved my clients thousands of dollars in lost time, productivity, and emergency services.

### **What is CC Cleaner?**

The Malwarebytes research team has determined that **CC Cleaner** is a "system optimizer". These so-called "system optimizers" use intentional false positives to convince users that their systems have problems. Then they try to sell you their software, claiming it will remove these problems. More information can be found on our [Malwarebytes Labs blog](https://blog.malwarebytes.org/social-engineering/2015/06/digital-snake-oil/).

### **How do I know if I am infected with CC Cleaner?**

This is how the main screen of the system optimizer looks:

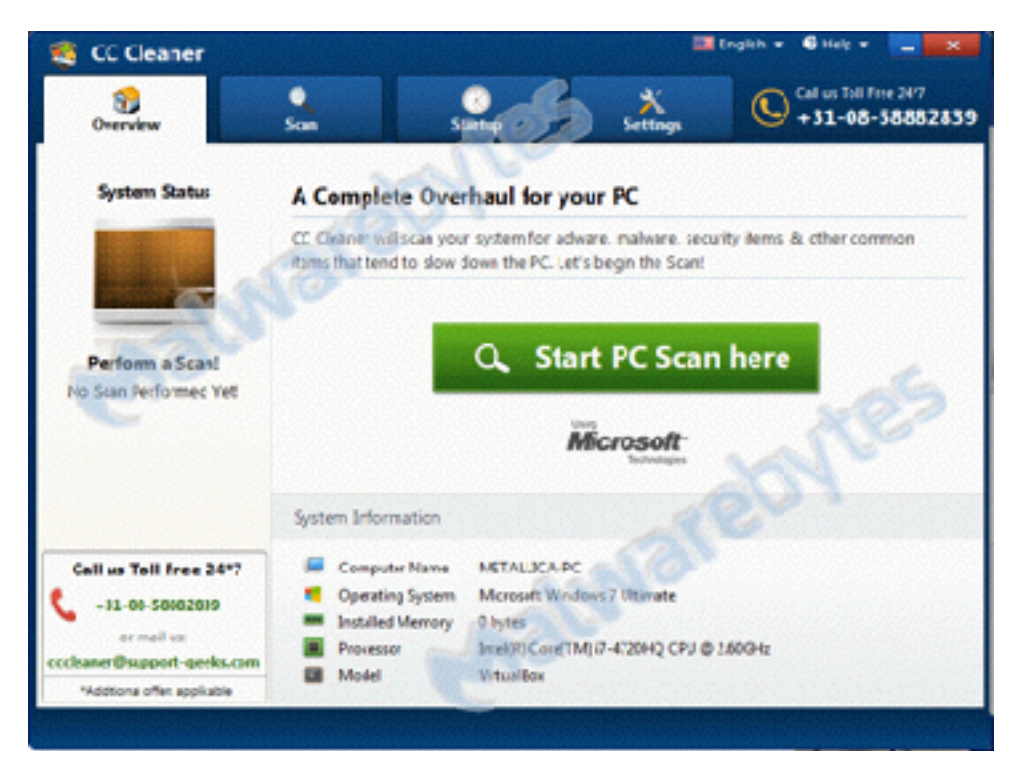

Rather than copy image by image of what CC Cleaner looks like, including warnings it finds when run on a Windows PC, I'll summarize the end-results: fabricated error messages in order to sell you something you don't need – CC Cleaner is designed to separate you from your money!

## **How did CC Cleaner get on my computer?**

These so-called system optimizers use different methods of getting installed. This particular one was downloaded from their site.

## **How do I remove CC Cleaner?**

Malwarebytes can detect and remove this potentially unwanted application.

- Download **[Malwarebytes](https://www.malwarebytes.com/mwb-download/)** to your desktop.
- Double-click **mb3-setup-consumer-{version}.exe** and follow the prompts to install the program.
- Then click **Finish**.
- Once the program has fully updated, select **Scan Now** on the **Dashboard**. Or select the **Threat Scan** from the **Scan** menu.
- If another update of the definitions is available, it will be implemented before the rest of the scanning procedure.
- When the scan is complete, make sure that **all Threats** are selected, and click **Remove Selected**.
- Restart your computer when prompted to do so.

## **Is there anything else I need to do to get rid of CC Cleaner?**

• No, Malwarebytes removes CC Cleaner completely.

## **How would the full version of Malwarebytes help protect me?**

Malwarebytes provides their application free of charge (for on-demand usage), and charges a nominal \$25/year for a full-time subscription. If your PC has CC Cleaner installed, this guide should help you eradicate this system optimizer, and the premium, full-time version will keep your PC free of malware and similar unwanted infections/programs.

Control those things you can, and keep the surprises to a minimum!